Datalogger ProData 2

Instructions d'utilisation et caractéristiques techniques

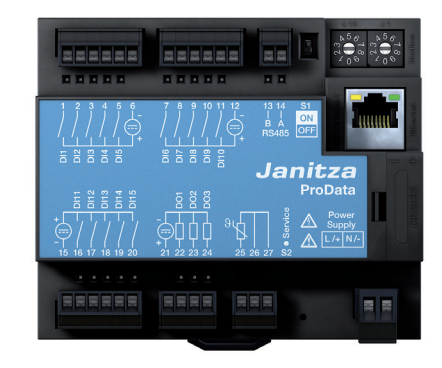

Janitza electronics GmbH Vor dem Polstück 1 D-35633 Lahnau Support tel. 0049 6441 9642-22 Fax 0049 6441 9642-30 E-mail: info@janitza.com **Internet: http://www.janitza.com**<br> **Internet: http://www.janitza.com**<br>
Vor dem Polstick 1<br>
D-35633 Lahnau<br>
Support tel. 0049 6441 9642-22<br>
Fax 0049 6441 9642-30<br>
E-mail: info@janitza.com<br>
Internet: http://www.janitza.com

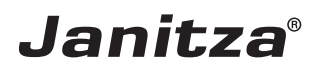

# **Sommaire**

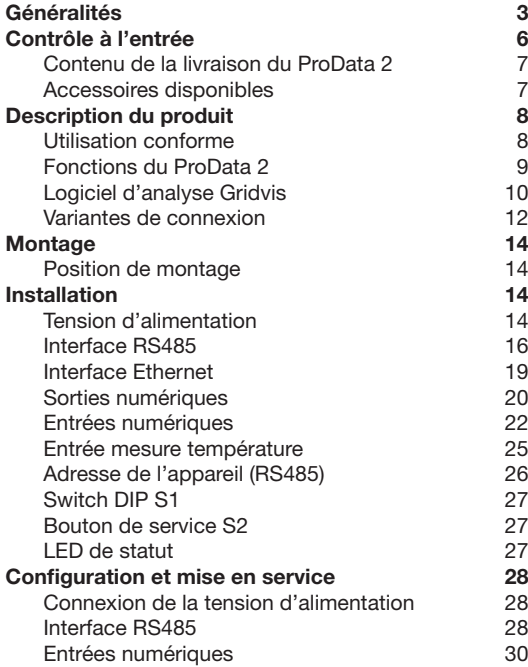

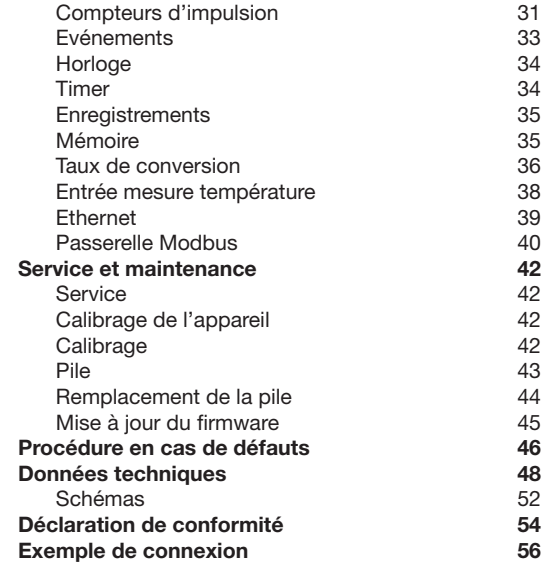

3

# <span id="page-2-0"></span>**Généralités**

# **Copyright**

Ce manuel est soumis aux dispositions légales relatives à la protection du droit d'auteur et ne doit être ni photocopié, réimprimé ou reproduit en totalité ou en partie, sous forme mécanique ou électronique, ou dupliqué ou republié par n'importe quel autre moyen, sans l'autorisation écrite juridiquement obligatoire de

Janitza electronics GmbH, Vor dem Polstück 1, D 35633 Lahnau, Allemagne.

# **Marque de fabrique**

Tous les noms de marques et les droits qui en résultent appartiennent au propriétaire respectif de ces droits.

# **Clause de non-responsabilité**

Janitza electronics GmbH n'assume aucune responsabilité pour des erreurs ou des défauts de ce manuel, et n'est pas dans l'obligation de maintenir constamment d'actualité le contenu de ce manuel.

### **Commentaire sur le manuel**

C'est avec plaisir que nous accueillerons vos commentaires. Si quelque chose ne vous semble pas clair dans ce manuel, veuillez nous le faire savoir et envoyez-nous un e-mail à : info@janitza.de

### **Signification des symboles**

Dans le présent manuel, nous utiliserons les pictogrammes suivants :

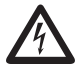

**CALL Tension dangereuse !**<br>
Danger de mort ou de blessures graves.<br>
Avant d'entamer des travaux sur Avant d'entamer des travaux sur l'installation, mettez l'installation hors tension.

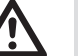

# Attention I

Veuillez tenir compte de la documentation Ce symbole doit vous mettre en garde contre des dangers qui se produisent lors du montage, de la mise en service ou de l'utilisation.

# C **Nota :**

#### **Instructions d'utilisation**

Veuillez lire les présentes instructions d'utilisation, ainsi que toutes les autres publications auxquelles il convient de se référer pendant le travail avec ce produit (en particulier pour l'installation, l'exploitation ou l'entretien).

Veuillez prendre en considération à ce propos toutes les consignes de sécurité et tous les avertissements. Si jamais vous ne respectez pas ces consignes, il peut en résulter des blessures corporelles ou/et des dégâts sur le produit.

Toute modification ou utilisation non autorisée de cet appareil qui va au-delà des limites de fonctionnement mécaniques, électriques ou autres peut provoquer des blessures corporelles ou/et des dégâts sur le produit.

Toute modification non autorisée de ce type constitue un "usage abusif" et/ou une "négligence" dans le contexte de la garantie du produit, et exclut par conséquent le produit de la garantie pour la couverture des dommages éventuels qui en résultent.

Cet appareil doit être exclusivement utilisé et entretenu par des personnels compétents.

Les personnels compétents sont des personnes qui,

compte tenu de leur formation et de leur expérience dans ce domaine, sont aptes à identifier les risques et à éviter les dangers éventuels qui peuvent résulter de l'utilisation ou de l'entretien de l'appareil.

Pendant l'utilisation de l'appareil, il faudra respecter par ailleurs les prescriptions légales et les consignes de sécurité nécessaires pour chaque cas d'utilisation.

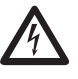

Si l'appareil n'est pas utilisé conformément au mode d'emploi, la protection n'est plus garantie et il peut vous exposer à des dangers.

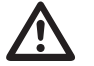

Les conducteurs à fils individuels doivent être munis d'embouts.

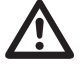

Seules les bornes d'insertion à vis avant le même nombre de pôles et la même construction doivent être connectées ensemble.

#### **Sur ces instructions d'utilisation :**

Ces instructions d'utilisation font partie du produit.

- Elles doivent être lues avant d'utiliser l'appareil.
- Conserver les instructions d'utilisation pendant toute la durée de vie du produit, et les tenir à disposition pour une consultation.
- Les transmettre à tout propriétaire ou utilisateur ultérieur du produit.

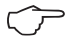

Toutes les bornes à vis appartenant au périmètre de livraison sont enfichées sur l'appareil.

# <span id="page-5-0"></span>**Contrôle à l'entrée**

Le fonctionnement impeccable et sûr de cet appareil présupposé un transport approprié, un entreposage, une mise en place et un montage adéquats, ainsi qu'une utilisation et un entretien soignés. Lorsqu'on peut s'attendre à ce qu'un fonctionnement sans danger n'est plus possible, il faudra mettre immédiatement l'appareil hors service et le protéger contre des remises en marche indésirables.

Le déballage et le remballage doivent être faits avec le soin habituel, sans exercer de force, et en utilisant uniquement un outil approprié. Il faut s'assurer par un contrôle visuel que les appareils sont dans un état mécanique impeccable.

Il faut supposer qu'un fonctionnement sans danger n'est plus possible si l'appareil

- présente des dégâts visibles,
- ne fonctionne plus, bien qu'étant raccordé au secteur,
- a été exposé pendant un certain temps à des circonstances défavorables (par ex. entreposage hors des limites climatiques admissibles sans adaptation au climat ambiant, rosée, etc.) ou à des sollicitations pendant le transport (par ex. chute d'une grande hauteur, même sans dégâts visibles significatifs, etc.)
- Veuillez vérifier que toute la livraison est complète avant de commencer à installer l'appareil.

# <span id="page-6-0"></span>**Contenu de la livraison du ProData 2**

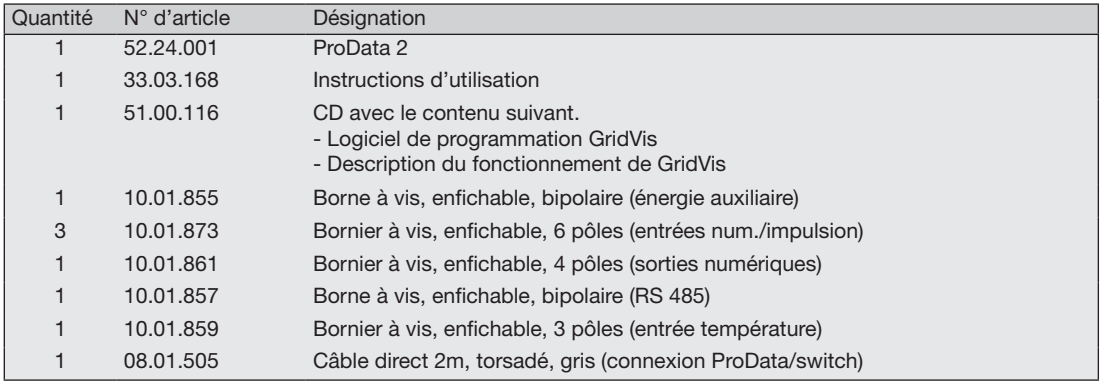

# **Accessoires disponibles**

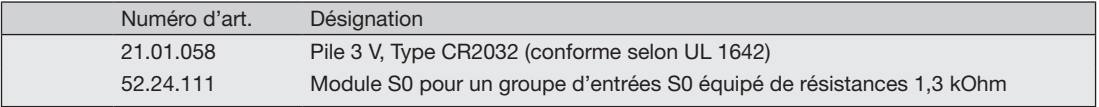

# <span id="page-7-0"></span>**Description du produit**

#### **Utilisation conforme**

Le ProData 2 est concu pour une installation fixe (montage sur rail DIN) dans des armoires de distribution basse tension. Il est fait pour l'enregistrement des valeurs de comptage et des données de process.

Les données peuvent être utilisées pour évaluer les consommations énergétiques et les heures de fonctionnement ou pour surveiller les allumages ou les défauts dans les bâtiments ou chaînes de production par exemple.

La tension auxiliaire, les entrées numériques, les interfaces, etc…sont connectés intrinsèquement via des borniers sécurisés et via une prise Ethernet.

#### <span id="page-8-0"></span>**Fonctionnalités du ProData 2**

- 15 entrées numériques / impulsions
- 3 sorties numériques, activable via Modbus, timer hebdomadaire, valeur seuil et surveillance température
- 1 entrée mesure température
- Interface Ethernet (Modbus TCP)
- RS485 (Modbus RTU, esclave, jusqu'à 115 kbps)
- Mémoire flash 32 Mo (29 Mo disponible pour l'enregistrement)
- Montage rail DIN (35 mm)
- Connexion via borne à vis enfichable
- Batterie et horloge
- Timer hebdomadaire
- Surveillance de valeurs seuils
- Fonction passerelle Modbus<sup>\*1</sup>
- Température de fonctionnement -40°C…+55°C
- Sauvegarde des valeurs minimum et maximum (avec horodatage)
- Enregistrements configurables, récupérables via RS485 et Ethernet

L'utilisation comme esclave Modbus n'est pas possible dans ce mode. Le ProData 2 peut seulement envoyer des requêtes à un appareil Modbus esclave ; il ne peut pas requérir indépendamment chaque esclave Modbus.

### <span id="page-9-0"></span>**Paramétrage**

Le paramétrage des toutes les fonctions de l'appareil se fait dans le logiciel Gridvis via l'interface RS485 ou Ethernet.

Le protocole Modbus peut être utilisé pour changer et récupérer les données en utilisant les listes d'adresses Modbus (disponible sur Internet ou sur le CD fourni).

#### **Logiciel d'analyse Gridvis**

Le ProData 2 peut être programmé et lu en utilisant le logiciel Gridvis fourni avec l'appareil. Pour cela un PC doit être connecté au ProData 2 via une interface de série (RS485) ou via Ethernet (voir les variantes de connexion).

#### **Fonctions de Gridvis**

- Programmation du ProData 2
- Représentation graphique des valeurs mesurées

Les accessoires fournis avec l'appareil ne<br>
permettent pas de paramétrer l'appareil via<br>
RS485, seulement via Fthernet. RS485, seulement via Ethernet.

#### <span id="page-11-0"></span>**Variantes de raccordement**

Raccordement de l'ProData 2 à un PC par un transformateur d'interfaces :

Raccordement direct de l'ProData 2 à un PC par Ethernet.

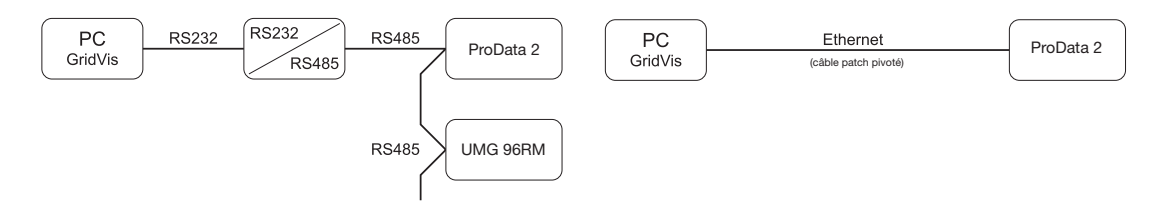

que passerelle.

Raccordement de l'ProData 2 par un UMG 604 en tant Raccordement de l'ProData 2 à un PC par Ethernet.

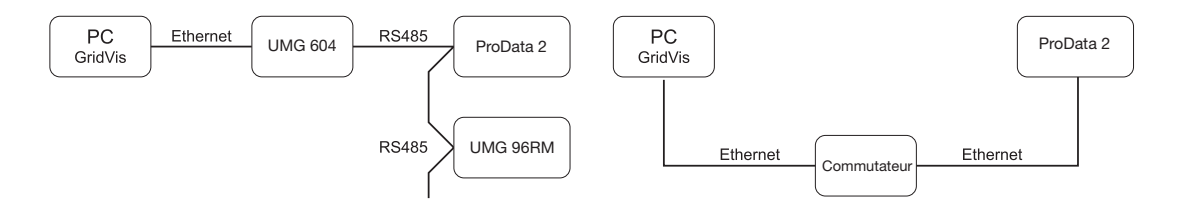

Connexion d'un ProData 2 avec function passerelle à un PC via Ethernet

Connexion d'un ProData 2 comme esclave Modbus.

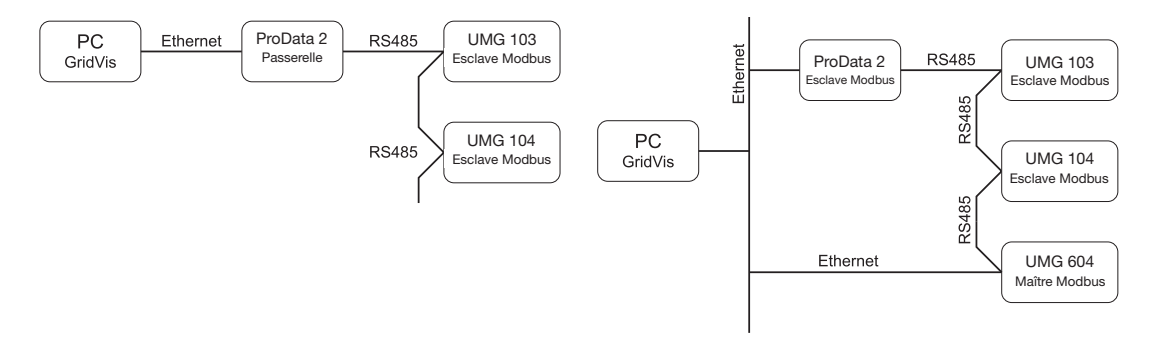

Dans cette installation, le ProData 2 peut envoyer des requêtes (à partir du logiciel Gridvis par ex.) à un appareil Modbus esclave. Néanmoins il ne peut pas quérir les appareils Modbus indépendamment !

Mode RS485 : Passerelle ; adresse 3 = 1

Le ProData 2 est configuré comme un esclave Modbus. La communication au ProData 2 peut se faire directement via Ethernet ou via le maître Modbus.

Le ProData 2 ne peut pas envoyer de requête Ethernet à un appareil Modbus esclave !

Mode RS485 : Esclave ; adresse 3=0

# <span id="page-13-0"></span>**Montage**

#### **Emplacement de montage**

Le ProData 2 est concu pour des installations fixes dans des réseaux basse tension. Il se monte sur un rail selon la norme DIN EN 60715. Il peut de monter dans n'importe quelle position.

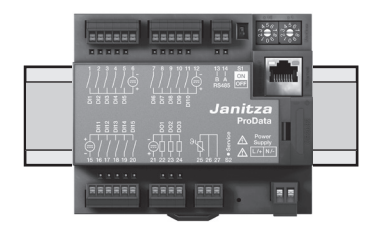

# **Installation**

#### **Tension d'alimentation**

Le ProData 2 requiert une tension d'alimentation pour fonctionner. La tension d'alimentation est connecté sur la façade de l'appareil via une borne à vis bipolaire.

#### **Avant de connecter la tension d'alimentation, soyez sûr que la tension et la fréquence correspondent aux détails figurant sur la plaque signalétique.**

La tension d'alimentation doit être connectée via un fusible approuvé UL/IEC (6A, type C) ou un coupe-circuit (6A, C.Char).

- 
- m Si installé dans un bâtiment, un disjoncteur ou coupe-circuit doit être fourni pour la tension d'alimentation.
- Le disjoncteur doit être installé près de l'appareil et doit être facilement accessible pour l'utilisateur.
- Il doit être marqué comme le disjoncteur de cet appareil.
- Les tensions au-dessus des tensions admises peuvent détruire l'appareil.

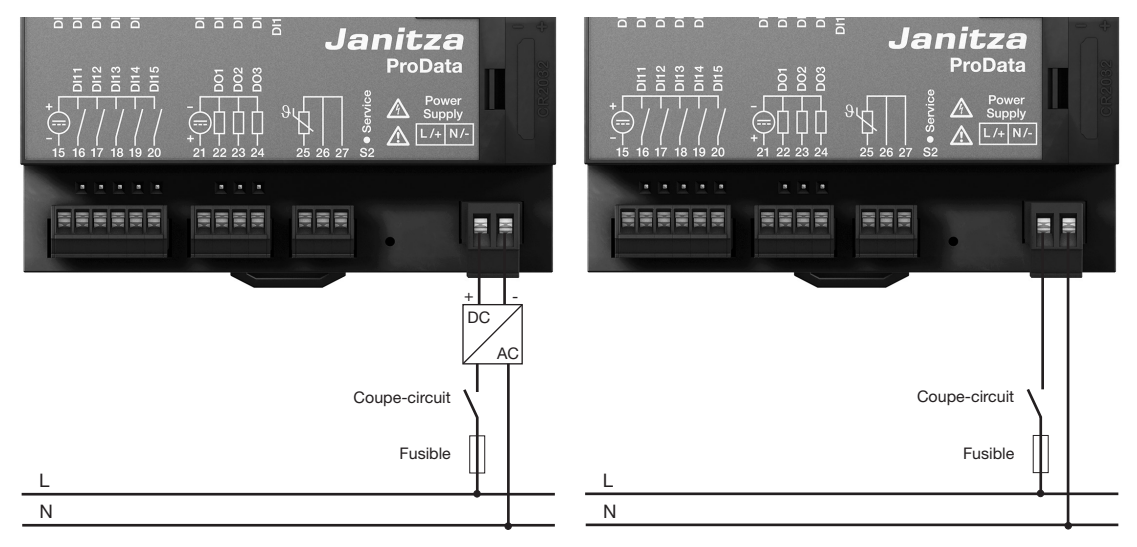

*Fig. Connexion de la tension d'alimentation d'un ProData 2 via une alimentation externe.*

*Fig. Connexion de la tension d'alimentation d'un ProData 2.*

### <span id="page-15-0"></span>**Interface RS485**

L'interface RS485 est présentée en tant que contact enfichable à 2 pôles pour l'ProData 2 et communique par le protocole Modbus RTU (voir également la programmation des paramètres).

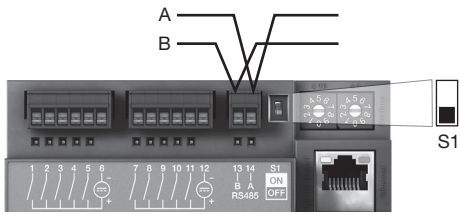

Fig. Position au milieu du segment ; terminaison via switch DIP S1 désactivée (OFF)

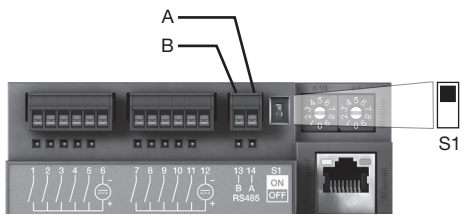

Fog. Position à la fin du segment ; terminaison via switch DIP S1 activée (ON)

#### **Résistances de terminaison**

Au début et à la fin d'un segment, le câble est fermé par des résistances (120 ohms 1/4 W).

La terminaison à l'intérieur de l'appareil est possible via le switch S DIP du ProData 2.

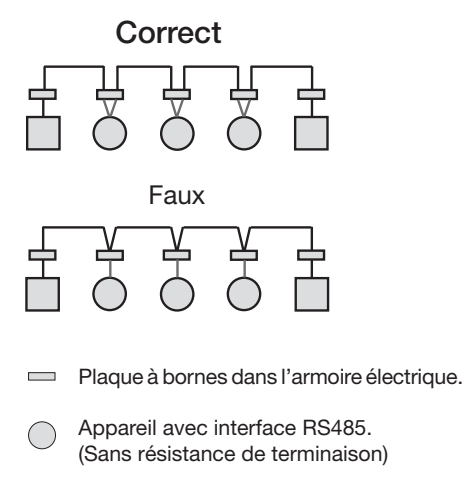

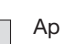

Appareil avec interface RS485. (Avec résistance de terminaison sur l'appareil)

### **Blindage**

Pour les raccordements réalisés via l'interface RS485, il convient de prévoir un câble torsadé et blindé.

- Mettez à la terre à l'entrée de l'armoire les blindages de l'ensemble des câbles en direction de l'armoire.
- Raccordez le blindage sur une grande surface et d'une manière permettant une bonne conductivité avec une mise à la terre exempte de tension externe.
- Amortissez de manière mécanique le câble audessus de la bride de mise à la terre pour éviter l'endommagement du câble dû à son mouvement.
- Utilisez les entrées de câble adaptées à l'introduction du câble dans l'armoire électrique (par ex. vissages PG).

# **Type de câble**

Les câbles utilisées doivent être adaptées à une température ambiante d'au moins 80 °C.

Types de câble recommandés : Unitronic Li2YCY(TP) 2x2x0,22 (câble Lapp) Unitronic BUS L2/FIP 1x2x0,64 (câble Lapp)

### **Longueur maximale de câble**

1 200 m pour un débit en bauds de 38,4 k.

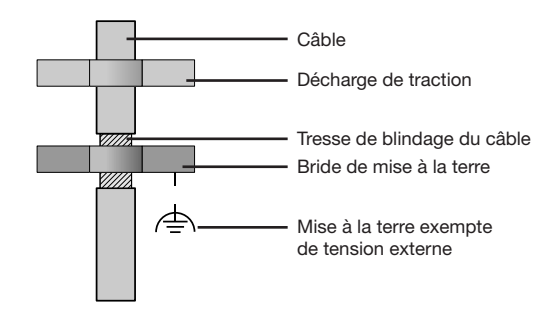

*Fig. Disposition du blindage lors de l'entrée de l'armoire.*

#### **Structure de bus**

- Tous les appareils sont raccordés dans une structure de bus (linéaire) et chaque appareil comporte une adresse propre dans le bus (voir également la programmation des paramètres).
- Un segment peut regrouper jusqu'à 32 participants.
- Au début et à la fin d'un segment, le câble est fermé par des résistances (terminaison de bus, 120 ohms 1/4 W).
- En présence de plus de 32 participants, des répéteurs (amplificateurs) doivent être utilisés afin de raccorder les différents segments.
- Les appareils avec terminaison de bus activée doivent être mis sous tension.
- Il est recommandé de placer le Master à l'extrémité d'un segment.
- Le bus est hors service en cas d'échange du Master avec terminaison de bus activée.
- Le bus peut devenir instable en cas d'échange d'un Slave avec terminaison de bus activée ou hors tension.
- Les appareils ne participant pas à la terminaison de bus peuvent être échangés sans que le bus ne devienne instable.

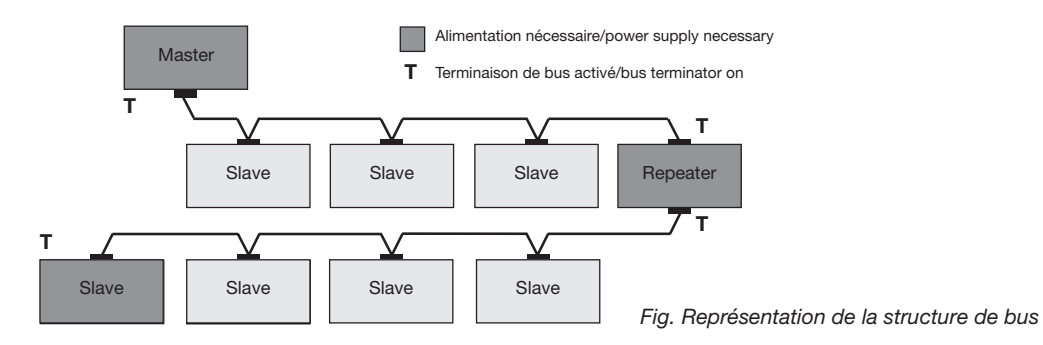

#### <span id="page-18-0"></span>**Interface Ethernet**

Les réglages réseau pour l'Ethernet doivent être déterminés par l'administrateur réseau et réglés conformément sur le ProData 2 via le logiciel Gridvis. Si les paramètres du réseau sont inconnus, le ProData 2 peut ne pas être intégré au réseau via le câble patch.

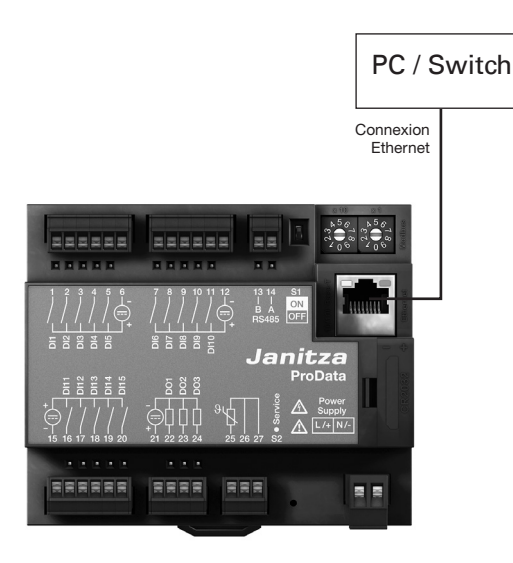

LED de l'interface Ethernet

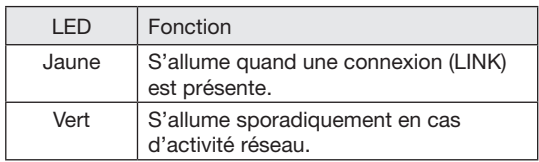

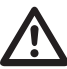

### m **Attention !**

Le raccordement de l'Prodata 2 à Ethernet doit uniquement être effectué après consultation avec l'administrateur réseau !

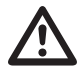

Attention !<br>
Le ProData 2 est réglé en usine sur<br>
<sup>Padresse</sub> IP fixe 10 10 10 200 (masque</sup> l'adresse IP fixe **10.10.10.200** (masque sous-réseau 255.0.0.0). L'allocation dynamique d'adresse IP est désactivée. Les paramètres peuvent être changés via le logiciel Gridvis et une connexion Ethernet.

#### <span id="page-19-0"></span>**Sorties numériques**

Le ProData 2 possède 3 sorties numériques. Le statut de chaque sortie est indiqué par sa LED correspondante. Cette LED s'allume en rouge quand la sortie est configurée comme active qu'il y ait un signal qui circule ou non sur cette sortie.

La sortie numérique 1 peut aussi être configurée pour surveiller la température. Cela peut être configuré via l'entrée de mesure température et l'utilisation d'un comparateur.

- Les sorties numériques peuvent être contrôlées via Modbus et le timer hebdomadaire.
- Les sorties numériques peuvent indiquer les résultats des comparateurs.
- Une tension d'alimentation externe est requise.
- Les sorties numériques peuvent être utilisées comme des sorties d'impulsions.
- Les sorties numériques peuvent commuter des charges AC et DC.
- Les sorties numériques ne sont pas protégées contre les courts-circuits.
- Les câbles connectés de plus de 30 m doivent être blindés.

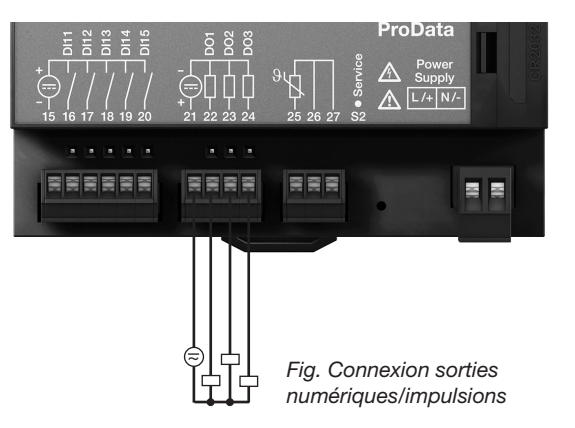

#### **Exemple de raccordement DC**

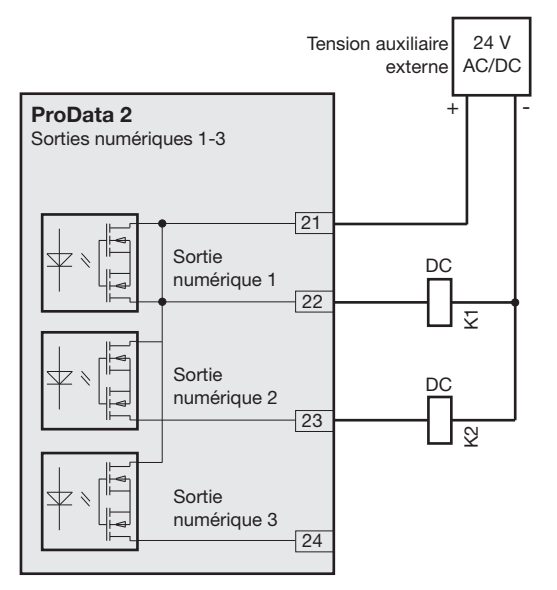

*Fig. Exemple de deux relais connectés aux sorties numériques*

Attention !<br>
Les sorties numériques ne résistent pas<br>
aux court-circuits ! aux court-circuits !

> Les fonctions des sorties numériques peuvent être paramétrées dans le logiciel Gridvis fourni avec l'appareil. Une connexion entre le Prodata 2 et un ordinateur est nécessaire.

La tension auxiliaire (DC) doit uniquement présenter une ondulation résiduelle max. de 5 % en cas d'utilisation des sorties numériques en tant que sorties d'impulsion.

#### <span id="page-21-0"></span>**Sorties numériques**

Le ProData 2 possède 15 entrées numériques divisées en 3 groupes de 5 chacun avec une terre commune.

Le statut de chaque entrée est indiqué par la LED correspondante. La LED s'illumine en vert s'il y a un signal sur l'interface.

Un signal d'entrée est détecté (signal « 1 ») si une tension d'au moins 18V circule (typiquement 4 mA à 24V). Si la tension est inférieure à 5V DC, aucun signal n'existe (signal  $\ll 0$  »).

Les câblages supérieurs à 30 m doivent être blindés.

Une polarité correcte (20…30V DC) doit être assurée !

Attention !<br>
Une polarité correcte (20...30V DC) doit<br>
<sup>Atre</sup> assurée être assurée.

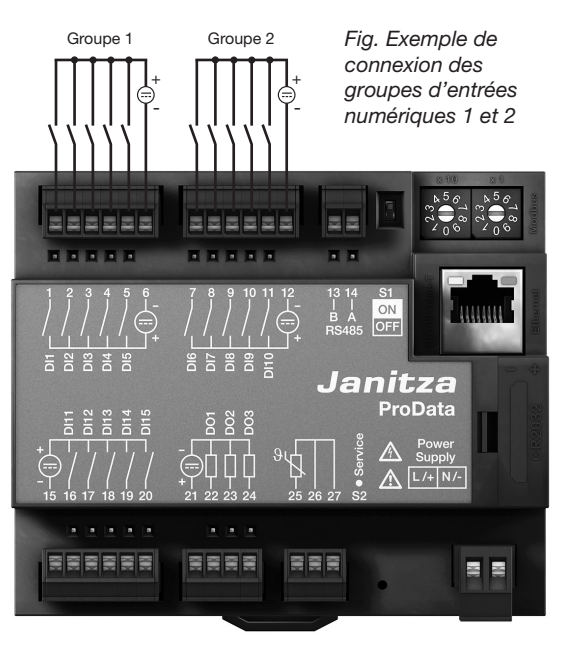

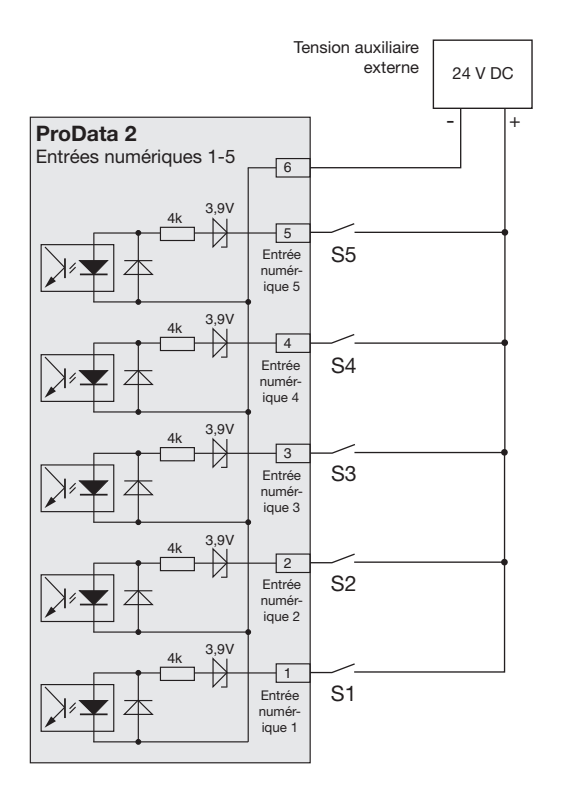

*Fig. Exemple de connexion de commutateurs externes S1 à S5 aux entrées numériques 1 à 5.*

#### **Entrée impulsion S0**

Vous pouvez connecter une sortie d'impulsion S0 selon DIN EN62053-31 à n'importe quelle entrée numérique.

Cela nécessite une tension auxiliaire avec une tension de sortie de 20. 27V DC et une résistance de 1.3 kOhm/1W.

#### **Module S0**

(optionnel, numéro d'article 52.24.111)

- Permet une connexion simple et rapide de sorties d'impulsion S0.
- Module pour un groupe de 5 entrées avec résistances intégrées.

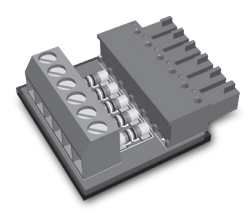

*Fig. Module S0 pour connecter des sorties S0*

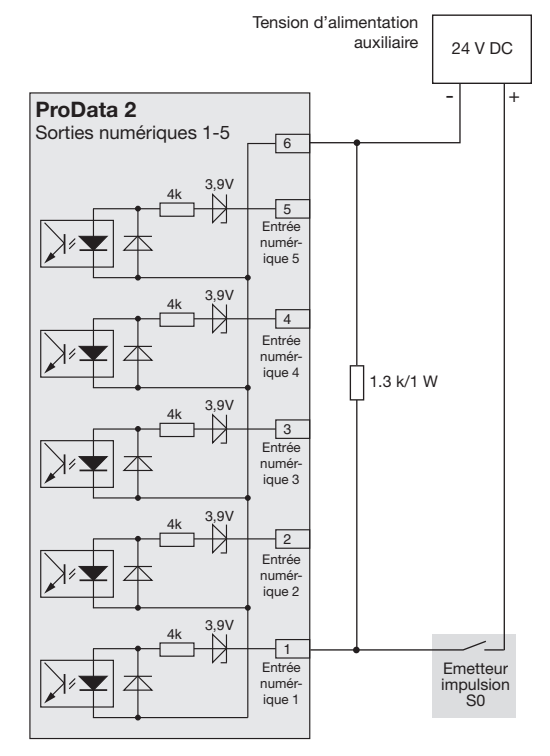

#### <span id="page-24-0"></span>**Entrée mesure température**

Les sondes de température avec une résistance comprise entre 400 Ohm et 4 kOhm peuvent être connectées à l'entrée température. Ne pas dépasser la charge totale de résistance (sonde + câble) de 4 kOhm.

La mesure de la température se fait une fois par seconde. Le type de sonde et la plage de température peuvent être paramétrés par le logiciel Gridvis et par Modbus.

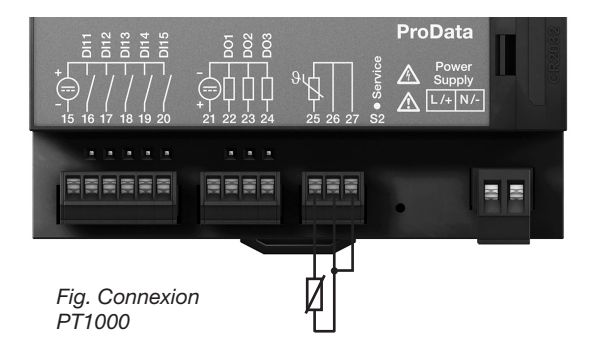

*Exemple : Connexion 3 fils PT100*

*Exemple : Connexion 2 fils PT1000*

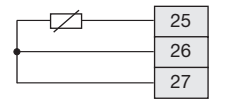

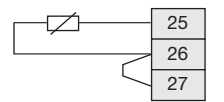

*Exemple : Connexion 2 fils KTY83*

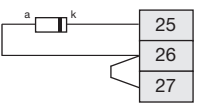

Dans le cas de l'utilisation d'une sonde KTY83/84 une polarité correcte doit être appliquée. Le négatif (indiqué par un cercle noir) doit être connecté à la borne 25.

#### <span id="page-25-0"></span>**Adresse de l'appareil (RS485)**

2

2

2

5

Si plusieurs appareils sont connectés entre eux via l'interface RS485, un appareil maître peut seulement identifier les appareils par leurs adresses respectives. Dans un réseau, chaque centrale doit avoir sa propre adresse.

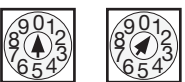

Paramétrage d'usine : Adresse de l'appareil 1.

L'adresse de l'appareil peut être configurée via le sélectionneur rotatif du ProData 2. De cette facon il est possible de paramétrer les adresses 1 à 99.

Paramétrer l'adresse de l'appareil via le sélectionneur rotatif

*X10 X1*

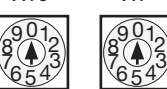

L'adresse 0 0 est réservée et ne peut pas être assignée pour de la

communication Modbus.

 $\overline{01}$ 2  $7654$ 5  $\frac{8}{2}$  3 901 2901  $7654$ 5  $\frac{8}{2}$  3 L'adresse de l'appareil 99<br>est atteinte en mettant le est atteinte sélectionneur rotatif X10 sur 9 et le X1 sur 9. Une adresse supérieure ne peut pas être paramétrée pour le ProData 2.

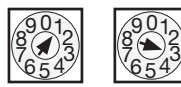

### Exemple :

Paramétrage de l'adresse de l'appareil sur 13.

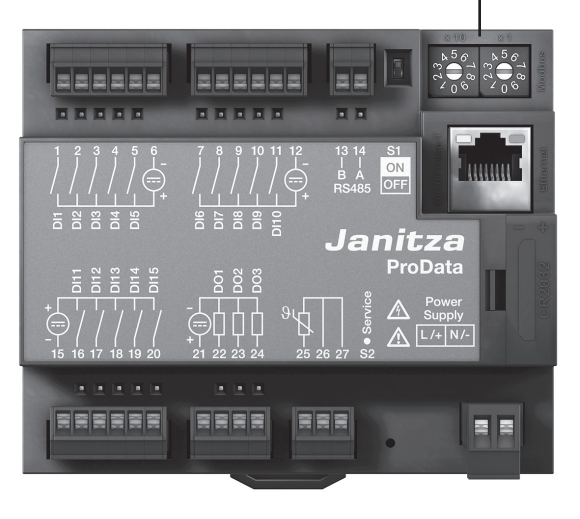

#### <span id="page-26-0"></span>**Switch DIP S1**

Si le ProData 2 est intégré dans le bus via RS485, une résistance de terminaison doit être installée (voir interface RS485, chapitre résistance de termnaison) en fonction de sa place dans le segment.

La terminaison à l'intérieur de l'appareil est possible via le switch DIP S1 du ProData 2.

#### **Bouton de service S2**

Le bouton de service doit être seulement utilisé par le fabricant et ne doit pas être utilisé sinon.

### **LED de statut de l'appareil**

Les LEDs de staut en dessous de l'interface RS485 indiquent les différents statuts de l'appareil. Pendant le processus de démarrage, les LEDs rouge et verte s'allument en même temps. Une fois le démarrage terminé (environ 15 secondes) le LED rouge s'allume ; la LED verte indique l'échange de données.

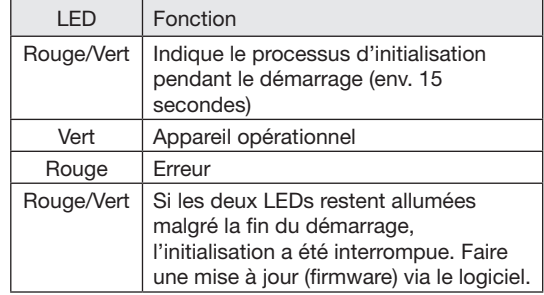

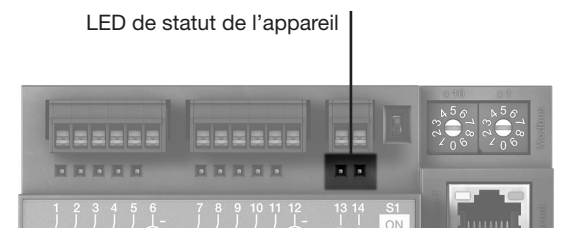

28

# <span id="page-27-0"></span>**Configuration et installation**

#### **Connexion de la tension d'alimentation**

La tension d'alimentation doit être connectée pour configurer et installer le ProData 2.

La tension d'alimentation du ProData 2 est spécifiée sur la plaque signalétique.

#### **Interface RS485**

Les paramètres suivants doivent être paramétrés pour faire fonctionner l'interface RS485 :

- Terminaison de l'appareil (résistance de terminaison)
- Adresse de l'appareil (voir le chapitre sur l'adresse de l'appareil)
- Vitesse de transmission
- Bits de stop

Les paramètres d'usine et le paramètre pour la vitesse de transfert sont spécifiés dans la liste des paramètres.

#### **Terminaison de l'appareil**

Pour un fonctionnement optimal des appareils dans une structure de bus, des résistances de terminaisons doivent être installées au début et à la fin du segment. Si le ProData 2 est au début ou à la fin d'un segment, la terminaison peut être faite via le switch DIP S1.

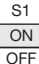

ON: Terminaison de l'appareil active (220 Ohm) OFF: Terminaison de l'appareil inactive

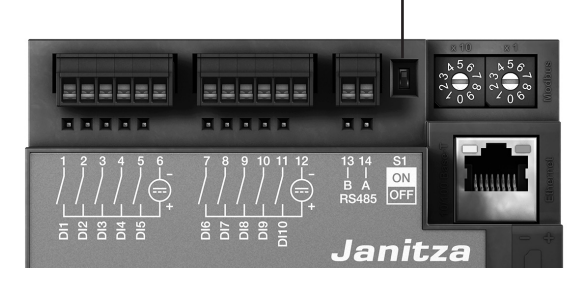

Terminaison de l'appareil

#### **Vitesse de transmission**

Un taux de transfert commun peut être paramétré pour le RS485. Il doit être fixé dans le réseau via l'adresse 002.

L'adresse 004 peut être utilisée pour paramétrer le nombre de bits de stop où 0=1 bit (paramétrage d'usine) et 1=2 bits. Bits de données (8) et parité (aucun) sont des valeurs par défaut.

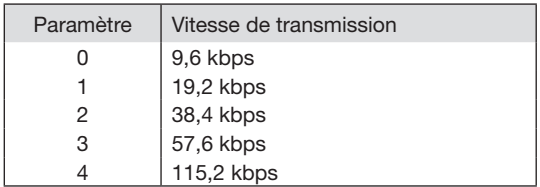

#### <span id="page-29-0"></span>**Entrées numériques**

Le ProData 2 possède 15 entrées numériques divisées en 3 groupes de 5 entrées :

- Le statut de chaque entrée est indiqué par le LED correspondante. Cette LED s'allume en vert s'il y a un signal sur cette interface.
- Le logiciel Gridvis peut être utilisé pour assigner un nom, une unité et une description à chaque entrée numérique.
- Les états de chaque entrée possèdent leur propre adresse Modbus.
- Les 16 derniers événements de chaque entrée sont enregistrés et horodatés.
- Les entrées 1-10 peuvent être configurées comme des entrées fonctionnelles. Les faire fonctionner comme entrées d'impulsions n'est pas possible dans cette configuration.
- Une sélection de tarif peut être assignée à chaque entrée numérique où seulement le tarif le plus élevé opère.

#### **Attributs fonctionnels**

Des fonctions spécifiques peuvent être assignées aux entrées numériques 1-10. Dans ce mode il n'est pas possible de les faire fonctionner comme entrées d'impulsions.

Entrée numérique 1 à 8 :

Configuration comme commutateur de tarif.

#### Entrée numérique 9 :

Synchronisation de l'horloge interne ; il est possible de choisir entre une synchronisation à la minute ou à l'heure. La synchronisation via Modbus est aussi possible.

#### Entrée numérique 10 :

Remise à zéro des valeurs synchronisées (voir notes). Il est aussi possible de remettre à zéro les valeurs moyennes via Modbus.

#### <span id="page-30-0"></span>**Compteurs d'impulsions**

Toutes les entrées numériques peuvent fonctionner avec une fréquence de 25 Hz. Ici la longueur et l'intervalle de l'impulsion doivent être supérieures à 20 ms. La durée classique d'une impulsion S0 est de 30 ms.

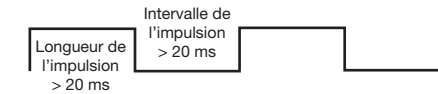

Le nombre maximal d'impulsions par heure est basé sur la longueur et l'intervalle minimum de l'impulsion :

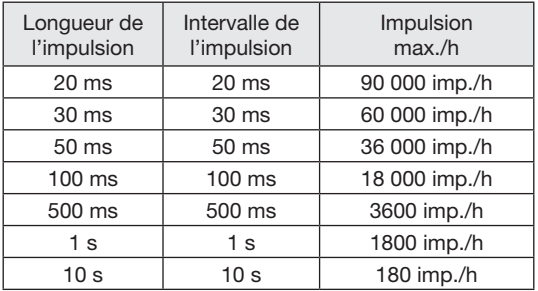

Exemples de nombres maximum d'impulsions possibles par heure.

Les compteurs d'impulsion peuvent être configurés avec une mesure simultanée ou un calcul de puissance. Les impulsions sont comptées comme des nombres 64-bit et débordent après environ 1.17 x 1010 années d'opération continue (25Hz).

#### Valeur de l'impulsion :

Une valeur d'impulsion peut être assignée à chaque entrée numérique. Utiliser la valeur de l'impulsion pour spécifier la valeur ou l'énergie mesurée (par ex. énergie active) à laquelle l'impulsion doit correspondre.

Calcul de la valeur mesurée :

Valeur mesurée = impulsion x valeur de l'impulsion

#### Calcul de l'énergie

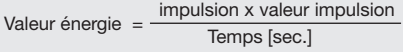

#### **Valeurs de puissance S0**

Comme l'intervalle de l'impulsion peut être très long, un calcul continu des valeurs mesurées ou d'énergie n'est pas possible. C'est pour cette façon que seules les valeurs moyennes sont calculées. Pour le calcul des valeurs mesurées, les valeurs moyennes sont calculées à partir du nombre d'impulsions par période multiplié par la valeur de l'impulsion. Pour le calcul des valeurs d'énergie, cette valeur doit être divisée par une durée paramétrable.

La période est assignée à l'entrée numérique et peut être comprise entre 1 et 60 minutes. Une fois la période passée, la valeur peut être récupérée via Modbus.

Pour chaque entrée numérique il est possible de déclencher une synchronisation externe ; dans ce cas une impulsion de synchronisation complète une période et en démarre une nouvelle. Une période fixe de capture de 30 secondes est préconfigurée pour une synchronisation externe. S'il n'y a aucune impulsion de synchronisation après la fin de la période, le logiciel attend au maximum 30 secondes avant de procéder à la synchronisation. Toutes les futures périodes sont synchronisées par l'appareil.

Une période de 15 min est le paramétrage d'usine.

Le résultat du calcul pour la valeur de<br>
puissance S0 n'est pas disponible avant<br>
le fin du sucle la fin du cycle.

#### <span id="page-32-0"></span>**Evénements**

Les événements sont des changements de statuts des entrées numériques enregistrés dans la mémoire tampon.

Changements de statut (événements) :

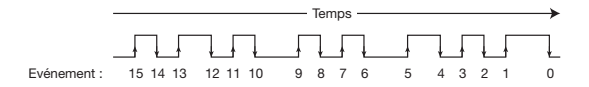

La mémoire tampon sauvegarde les 16 derniers événements pour chaque entrée numérique avec horodatage et statut en cours. Dans la mémoire tampon les événements avec l'index 0 indiquent toujours le statut en cours de l'entrée numérique.

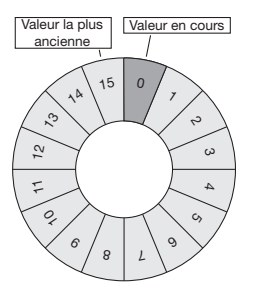

Fig. : Mémoire tampon pour 16 événements

### <span id="page-33-0"></span>**Horloge**

 L'horloge interne de l'appareil est configurée en format UTC (Universal Time Coordinated) avec une résolution de 1 seconde et converti en temps local via une configuration possible de la zone horaire et le changement entre heure d'été heure d'hiver.

L'heure peut être lue et paramétrée via une adresse Modbus. Le logiciel Gridvis peut être utilisé comme un moyen convivial de paramétrer l'horloge.

L'entrée numérique 9 permet de synchroniser l'horloge à la minute ou l'heure.

Exemple :

| Temps actuel de l'appareil | Temps après impulsion minute |
|----------------------------|------------------------------|
| 15:05:51                   | 15:06:00                     |
| 15:05:11                   | 15:05:00                     |
| Temps actuel de l'appareil | Temps après impulsion heure  |
| 15:05:11                   | 15:00:00                     |

Lors d'une synchronisation via Ethernet (NTP) l'horloge externe est seulement paramétrée et lue pendant un redémarrage. Le service NTP peut recevoir des émissions (passif) ou envoyer des requêtes à un serveur NTP (actif). Dans le mode actif, un serveur NTP avec une adresse IP doit être paramétré. Paramétrer une résolution avec un nom n'est pas possible.

#### **Timer**

Avec le ProData 2 il est possible de paramétrer 64 timers hebdomadaires indépendants avec une résolution d'une minute. Le timer hebdomadaire définit une période active pendant un jour ; le jour actif doit être libéré pednant la semaine.

Exemple d'une période active : De 9:25 à 11:45 le dimanche, lundi et vendredi

Les timers hebdomadaires peuvent être configurés comme commutateur de tarif (1…8). Le statut peut toujours être requis via Modbus. Les états du timer sont liés via un opérateur OU à la sortie numérique.

Le timer hebdomadaire doit être paramétré à l'aide du logiciel Gridvis.

### <span id="page-34-0"></span>**Enregistrements**

Enregistrements avec accès statique (systèmes SCADA) :

- Les valeurs mensuelles différentielles (sans tarif) et les valeurs maximum de puissance sont sauvegardées pour chaque entrée numérique pour l'année précédente et en cours.
- Les enregistrements statiques tels que les valeurs des entrées impulsions (nombre d'impulsion x facteur) et les valeurs minimum/maximum de l'entrée température sont enregistrées dans la mémoire flash toutes les 3 minutes.

Enregistrements dans la mémoire flash (pour le logiciel Gridvis) :

- Jusqu'à 8 enregistrements avec au maximum 29 valeurs peuvent être stockés dans le ProData 2.
- La base de temps la plus petite est de 1 minute, la plus grande est de 60 min.
- Les enregistrements et le nom des valeurs peuvent être ajustés et étendus via le logiciel Gridvis.

#### **Mémoire**

Le ProData 2 possède une mémoire flash de 32 Mo. 24 Mo sont disponibles pour les enregistrements et 5 Mo pour l'enregistrement cyclique des valeurs de travail.

L'enregistrement toutes les 15 minutes des 15 entrées numériques correspond à une capacité d'environ 1024 jours d'enregistrement.

La mémoire est lue ou supprimée via Modbus ou via le logiciel Gridvis.

#### <span id="page-35-0"></span>**Taux de conversion**

Une sélection de tarif de 1 à 8 peut être assignée à chaque entrée numérique ; les tarifs peuvent être activés via les entrées numériques 1-8, via Modbus et via le timer. Chaque entrée peut être remise à zéro individuellement via le logiciel Gridvis.

La conversion de tarif via Modbus se fait de l'adresse 1940 (pour l'entrée numérique 1) jusqu'à 1954 (entrée numérique 15). Le tarif pertinent doit être sélectionné en paramétrant ou supprimant les bits 0 à 7. Seule la plus haute valeur de tarif est évaluée.

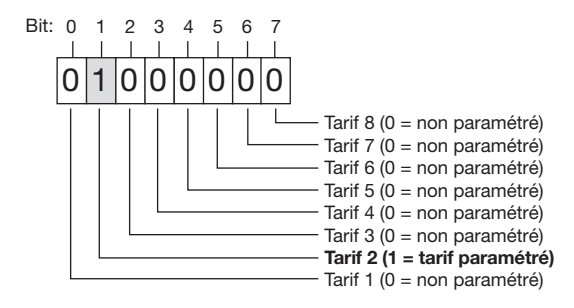

Exemple de tarif 2 paramétré : si la valeur est paramétrée à l'adresse 1940l la conversion du tarif pour l'entrée numérique 1 s'applique.

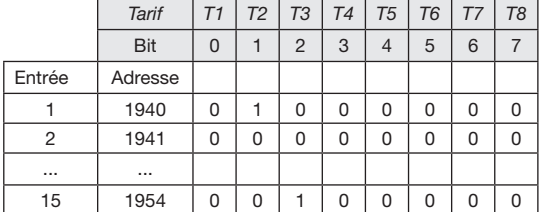

Représentation bit-by-bit de la conversion des tarifs

*Exemple : pour l'entrée numérique 1, le tarif 2 est paramétré, pour l'entrée numérique 15, le tarif 3 est paramétré.*

En plus de la conversion de tarif, les tarifs individuels sont activés via les adresses Modbus 1700 (tarif 1) à 1707 (tarif 8).

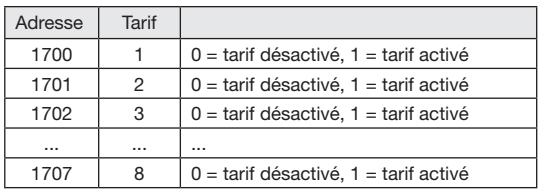

#### <span id="page-37-0"></span>**Entrée de mesure de la température**

La mesure de la température se fait une fois par seconde. Le type de sonde et le décalage de température désiré peut être paramétré en utilisant le logiciel Gridvis ou par Modbus.

La surveillance de valeur seuil pour l'entrée température est possible en utilisant un comparateur. Les résultats du comparateur peuvent être combinés avec l'opérateur OU.

Le résultat du groupe de comparateur peut être assigné à la sortie numérique 1.

Types de sondes : - PT100 / PT1000 - KTY83 / KTY84

*Fig. : Logiciel Gridvis, menu configuration*

La surveillance de valeur seuil peut être définie simplement sur le logiciel Gridvis fourni avec le ProData 2. Pour cela il est nécessaire de connecter le ProData 2 à un PC via une interface.

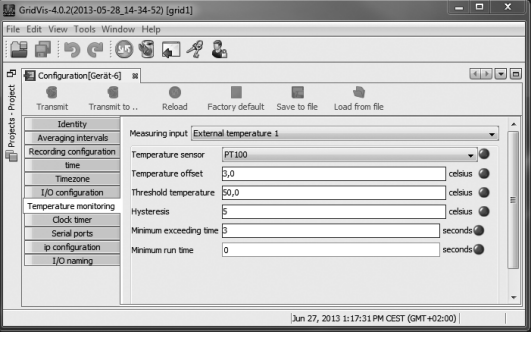

#### <span id="page-38-0"></span>**Ethernet**

Dans un réseau Ethernet chaque appareil possède une adresse TCP/IP unique qui peut être assignée manuellement ou par un serveur DHCP.

#### Adresse IP fixe :

Dans les réseaux simples sans serveur DHCP l'adresse réseau du ProData 2 doit être paramétrée via Modbus ou via le logiciel Gridvis.

#### BootP :

Le BootP permet une intégration automatique du ProData 2 dans un réseau existant. Cependant le BootP est un ancien protocole et ne propose pas l'ensemble des fonctions proposées par le DHCP.

#### Mode DHCP ·

Le DHCP permet l'intégration automatique du ProData 2 dans un réseau existant avec serveur DHCP sans configuration additionnelle. Au démarrage le ProData 2 obtient automatiquement une adresse IP, le masque sous-réseau et la passerelle à partir du serveur DHCP.

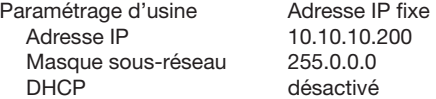

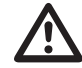

Attention !<br>
Le raccordement de l'ProData 2 à Ethernet<br>
doit uniquement être effectué après doit uniquement être effectué après consultation avec l'administrateur réseau !

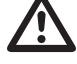

Attention !<br>
L'appareil est paramétré en sortie d'usine<br>
avec l'adresse IP fixe 10 10 10 200 avec l'adresse IP fixe **10.10.10.200** (masque sous-réseau 255.0.0.0). L'allocation dynamique d'adresse IP est désactivée.

> Les paramètres peuvent être modifiés via une connexion Ethernet et le logiciel Gridvis.

#### <span id="page-39-0"></span>**Passerelle Modbus**

Le ProData 2 peut être paramétré comme passerelle Modbus avec les limitations suivantes :

- Dans ce mode, le ProData 2 ne peut pas être utilisé comme un appareil Modbus RTU esclave.
- Dans ce mode, le ProData 2 convertit les paquets Modbus TCP du port 502 (seulement TCP) vers le Modbus RTU et les envoie via RS485. Si une réponse est reçue via RS485 dans un lap temps paramétrable, elle est convertit de nouveau en Modbus TCP et envoyée via la connexion IP.
- Le ProData 2 peut seulement envoyer des requêtes (par ex. issues du logiciel Gridvis) à un appareil Modbus esclave. Il ne peut pas quérir les appareils Modbus esclaves indépendamment.

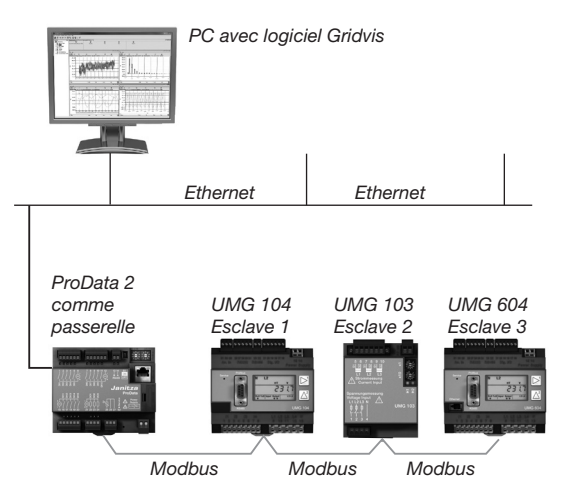

*Fig. : Variante de connexion avec le ProData 2 comme passerelle.* 

*Le ProData 2 convertit les requêtes du logiciel Gridvis (paquets TCP via Ethernet) pour les appareils Modbus esclaves (Modbus RTU) et les envoie via RS485 (Mode RS485 : passerelle ; Adr. 3=1).*

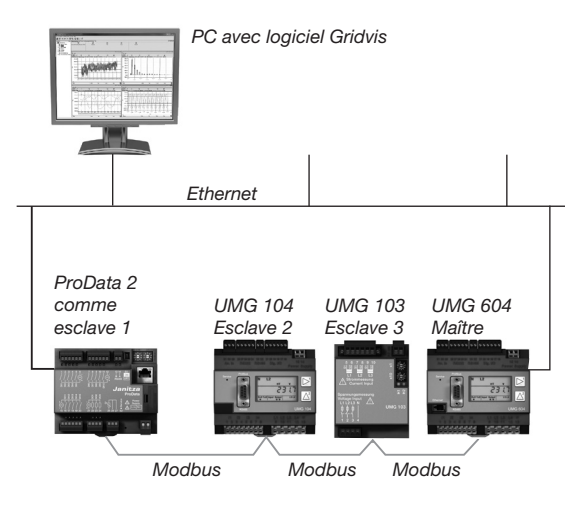

*Fig. : Variante de connexion avec le ProData 2 comme appareil Modbus RTU esclave.* 

*Le ProData 2 peut être adressé directement via Ethernet mais il ne peut pas envoyer de requêtes Ethernet à un appareil Modbus esclave. Le ProData 2 comprend une fonction esclave dans le bus RS485 et peut être lu par l'appareil maître (UMG 604).* 

*(Mode RS485 : Esclave ; Adr. 3 = 0).*

### <span id="page-41-0"></span>**Service et maintenance**

Avant livraison, l'appareil est soumis à de nombreux contrôles de sécurité et marqué d'un label. Si un appareil est ouvert, les contrôles de sécurité doivent être répétés. La garantie s'applique aux appareils non ouverts.

#### **Réparation et étalonnage**

Les travaux de réparation et d'étalonnage ne peuvent être réalisés que par le fabricant.

#### **Film avant**

Le nettoyage du film avant peut être effectué avec un chiffon doux et un produit ménager ordinaire. Ne pas utiliser de produits acides pour le nettoyage.

#### **Mise au rebut**

L'ProData 2 peut être recyclé conformément aux dispositions légales en tant que déchets électroniques. La pile au lithium doit être éliminée séparément.

#### **Service**

En cas de questions ne figurant pas dans ce manuel, adressez-vous directement au fabricant.

Pour pouvoir traiter vos questions, nous avons impérativement besoin des informations suivantes :

- Désignation de l'appareil (voir la plaque signalétique),
- Numéro de série (voir la plaque signalétique).
- Version du logiciel (voir affichage de valeur de mesure),
- Tension de mesure et d'alimentation,
- Description précise de l'erreur.

#### **Ajustement de l'appareil**

Les appareils sont ajustés par le fabricant avant la livraison. Il n'est pas nécessaire de procéder à un réajustement si les conditions environnementales sont respectées.

#### **Intervalle d'étalonnage**

Un nouvel étalonnage effectué par le fabricant ou par un laboratoire accrédité est recommandé env. tous les 5 ans.

#### <span id="page-42-0"></span>**Pile**

L'horloge interne est alimentée par la tension d'alimentation. En cas de panne de la tension d'alimentation, l'horloge est alimentée par la pile. L'horloge donne la date et des informations sur la durée pour par ex. les enregistrements, les valeurs minimale et maximale ainsi que les résultats.

La durée de vie de la pile est d'au moins 5 ans pour une température de stockage de +45 °C. La durée de vie standard de la pile est de 8 à 10 ans.

Le statut de la batterie (pleine capacité, sous-tension, vide) peut être lu via Modbus (adresse 4942) / Ethernet grâce au logiciel Gridvis. Si la batterie est épuisée et qu'aucune synchronisation temporelle (NTP) n'est paramétrée, le logiciel prend la dernière valeur horodatée enregistrée et reprend d'ici.

Le chapitre suivant donne des informations sur le changement de la pile.

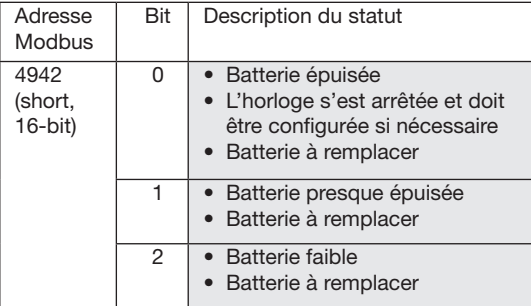

*Tableau : Statut batterie (peut être lu via Modbus à l'adresse 4942)*

#### <span id="page-43-0"></span>**Remplacement de la batterie**

Si la capacité de la batterie affichée par le logiciel Gridvis est dans le rang « sous-tension » nous recommandons de changer la batterie.

Si la batterie est trop basse et qu'aucune synchronisation temporelle (NTP) n'est paramétrée, le logiciel prend la dernière valeur horodatée valide et reprend d'ici.

La batterie est remplacée via l'emplacement situé sur le devant de l'appareil. Soyez sûr que bon type de pile est utilisé et veillez à respecter la polarité indiquée sur le capot de l'emplacement.

#### *Procédure*

- 1. Avant de débuter les travaux, l'installation et l'appareil doivent être mis hors tension.
- 2. Déchargez votre corps de l'électricité statique (par ex, en touchant une armoire électrique mise à la terre ou une pièce métallique raccordée à la mise à terre du bâtiment (radiateur)).
- 3. Ouvrez le compartiment au devant de l'appareil.
- 4. Retirez par ex. avec une pince pointue la pile du compartiment à pile.
- 5. Respectez la polarité représentée sur l'ouverture du compartiment à pile et introduisez la pile de rechange dans le compartiment. Utilisez pour cela une pile décrite dans les caractéristiques techniques. La pile doit répondre aux exigences de sécurité selon UL1642. Sinon, il existe un risque de combustion ou d'explosion.
- 6. Refermez le compartiment de la pile avec son capot.
- 7. Éliminez la pile usagée selon les dispositions légales.

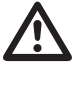

La graisse ou la saleté sur les surfaces de contact forme une résistance de transition qui réduit la durée de vie de la pile. Ne manipulez la pile que par les tranches.

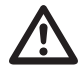

Veillez au type de pile correct et à la bonne polarité en cas d'échange !

<span id="page-44-0"></span>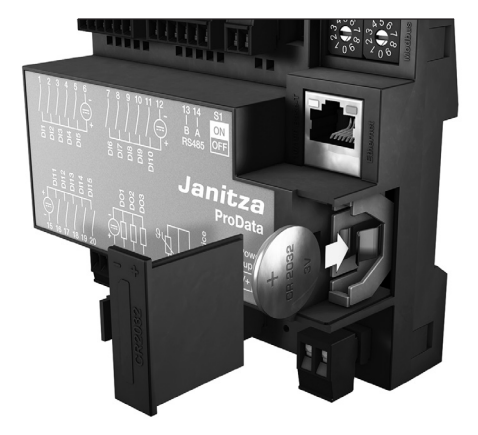

*Fig. Compartiment de la batterie sur le devant*

#### **Mise à jour du firmware**

Si l'appareil est connecté à un ordinateur via Ethernet (Modbus TCP) ou par RS485 (Modbus RTU) le firmware de l'appareil peut être mis à jour via le logiciel Gridvis.

Le nouveau firmware est transféré en choisissant le menu Mise à jour (Outils / Menu Mise à jour appareils) et l'appareil.

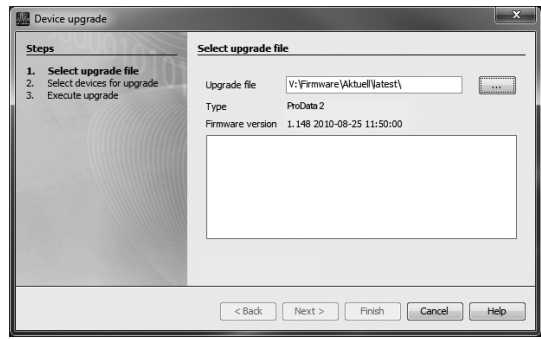

*Fig. Assistant de mise à jour de Gridvis*

# <span id="page-45-0"></span>**Procédure en cas d'erreur**

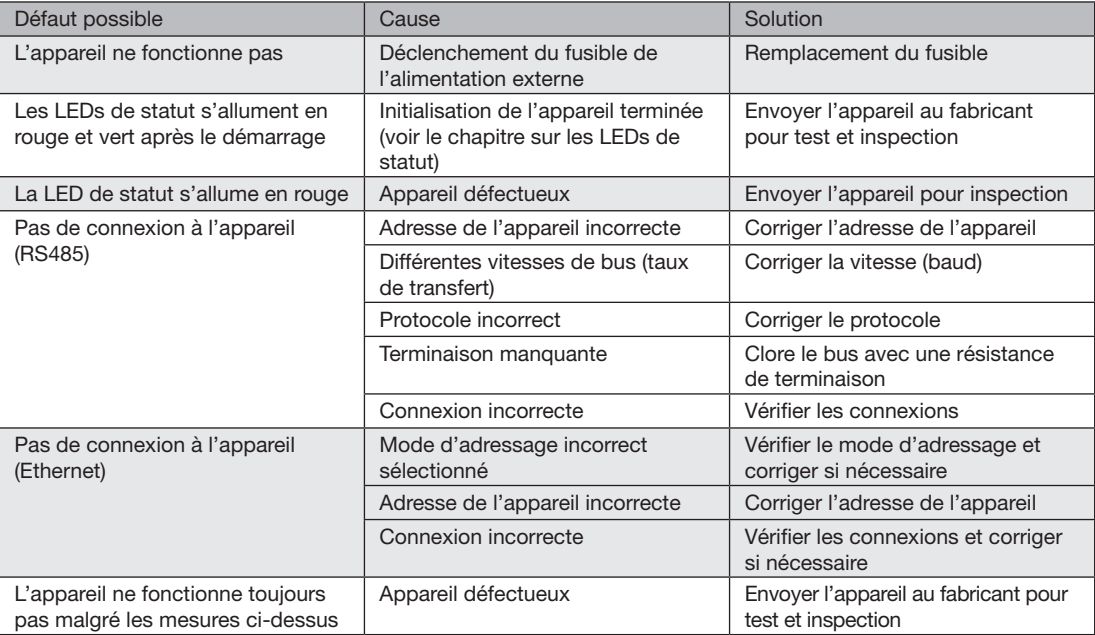

# <span id="page-47-0"></span>**Caractéristiques techniques**

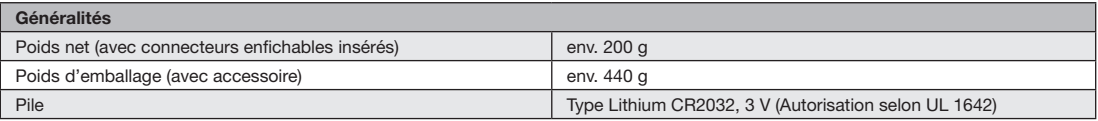

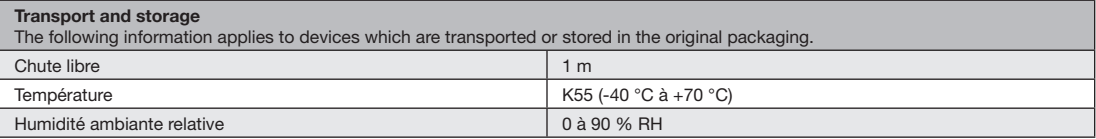

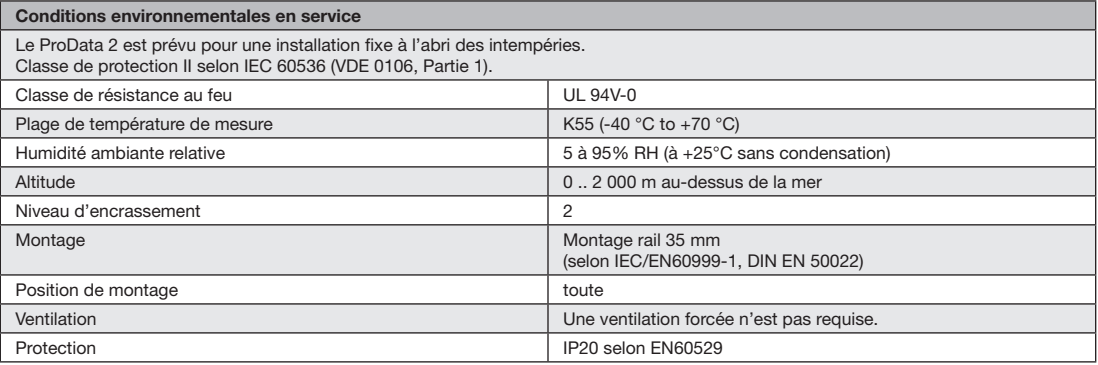

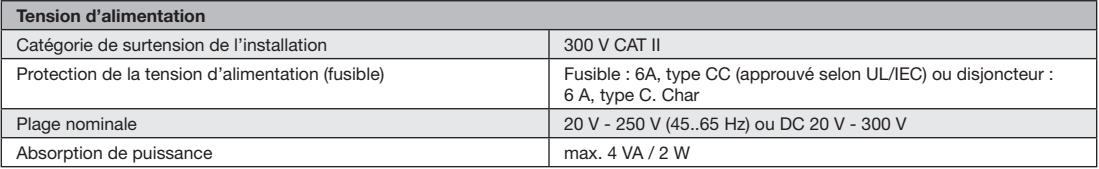

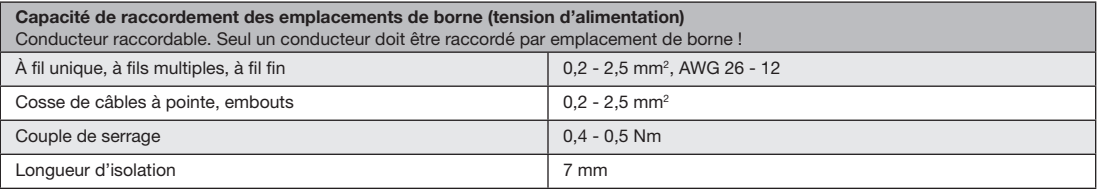

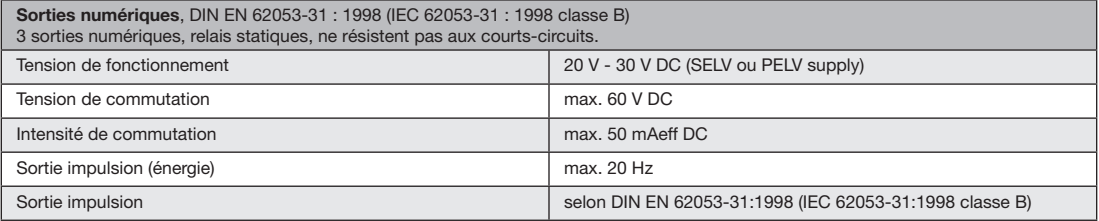

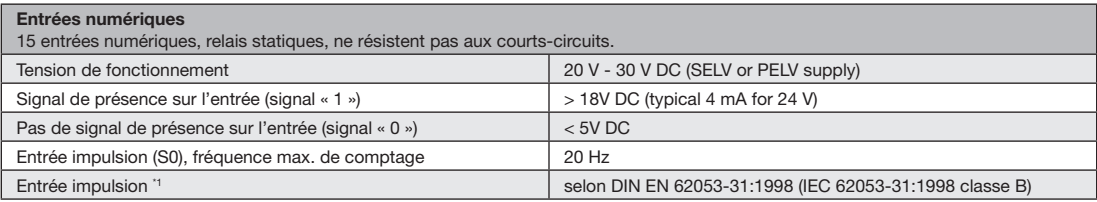

Note à propose des entrées numériques :

\*1 Pour faire fonctionner l'appareil selon la norme DIN EN 62053-31 (S0), une résistance de 1,3 kOhm/1 W doit être connectée en parallèle à l'entrée.

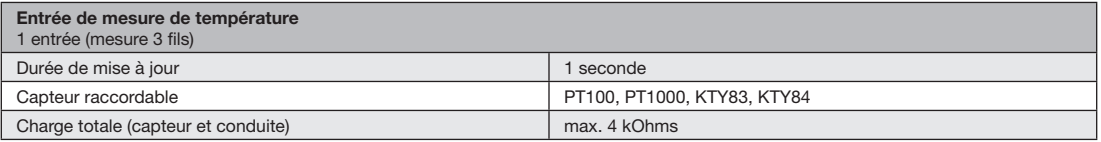

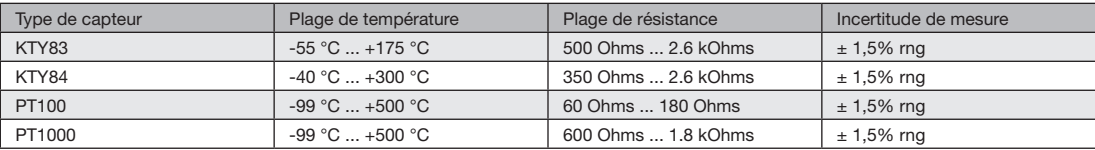

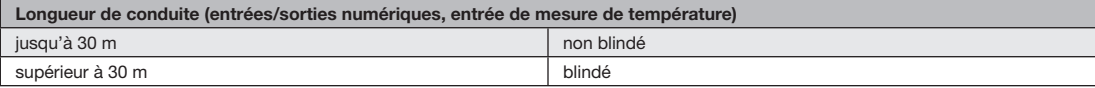

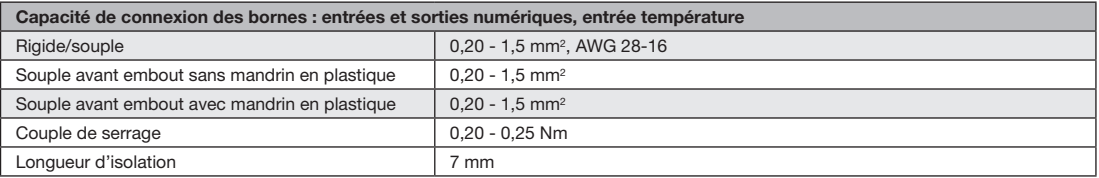

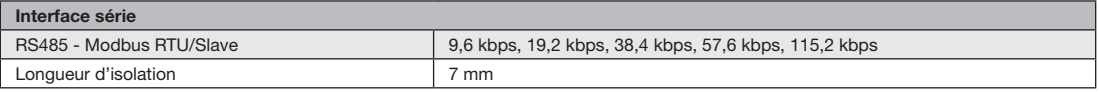

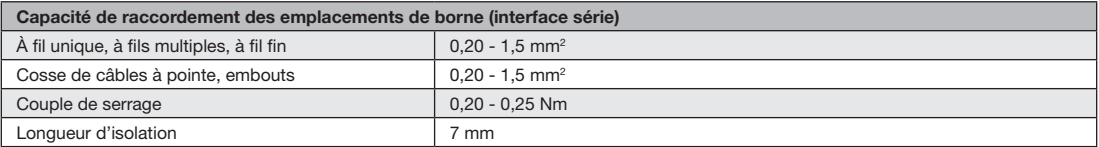

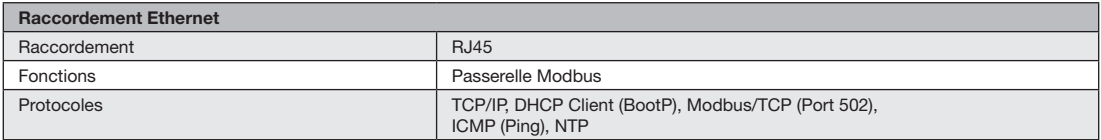

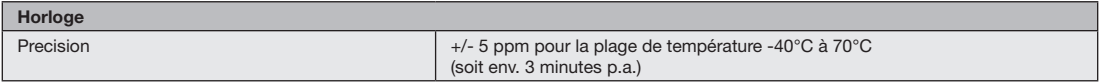

## <span id="page-51-0"></span>**Dimensions**

Toutes les dimensions sont affichées en mm

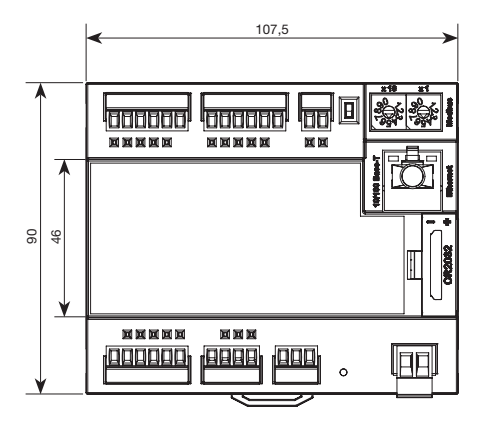

#### **Vue de face Vue de côté**  avec connexion Ethernet

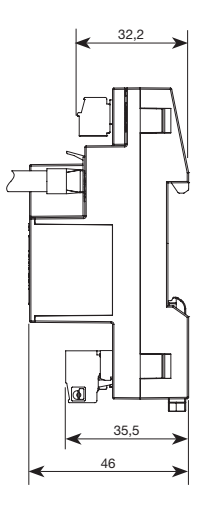

# <span id="page-53-0"></span>**Déclaration de conformité**

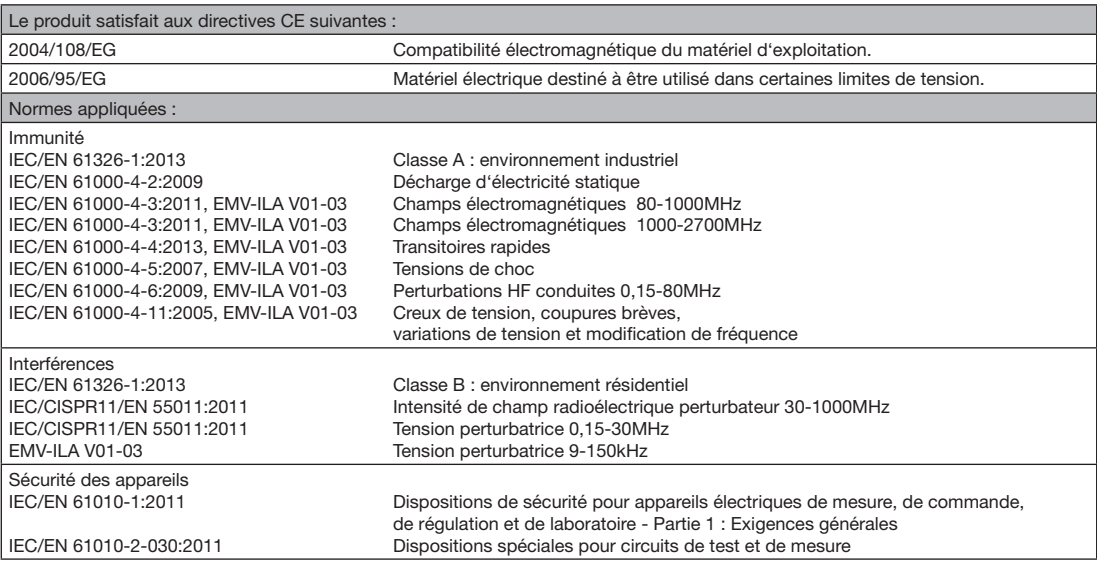

# <span id="page-55-0"></span>**Connection example**

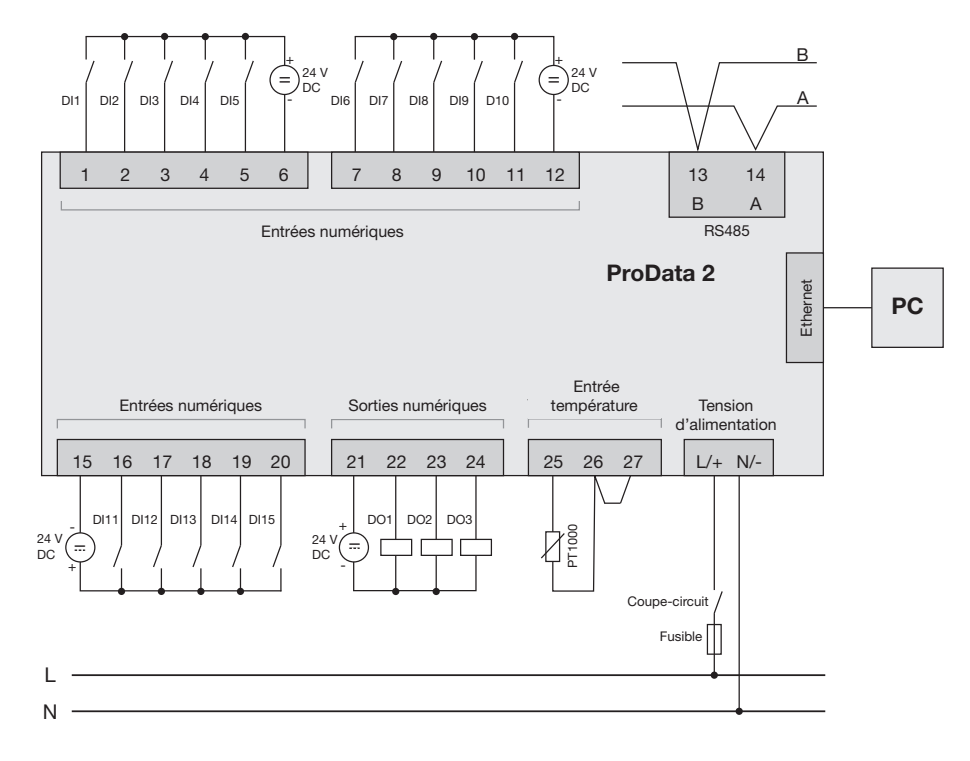

56